# Dingen die je zou kunnen willen (met Android)

#### Challenges in Computer Science Seminar Marijn Schraagen 12-03-2013

### Sensoren: algemeen

- class implements SensorEventListener
- In class: private SensorManager m en private Sensor s1, s2, ...
- In onCreate: sensormanager initialiseren
- $m =$  (SensorManager) getSystemService(Context.SENSOR\_SERVICE);
- In onResume: sensors toewijzen en Listeners instellen
- s1 = m.getDefaultSensor(Sensor.TYPE\_X);
- m.registerListener((SensorEventListener)this,s1,SensorManager.SEN SOR\_DELAY\_X);
- In onPause: Listener uitzetten (batterij)
- m.unregisterListener(this);
- dat is alles

# Sensoren: uitlezen

- public final void onSensorChanged(SensorEvent e)
- Voor alle sensoren die geregistreerd staan tegelijkertijd
	- Schrijf per sensor een if-statement (of case), bv.

if(e.sensor.equals(m.getDefaultSensor(Sens or.  $TYPE(X))$ )

- waardes uitlezen met e.values[n]
- verplicht: public void onAccuracyChanged

# Sensoren: afhandeling

- Niet verstandig om de UI te updaten vanuit onSensorChanged
- Teveel updates
	- Beter: update variabelen en gebruik die in gewone UI-updates met knoppen of Timer/postDelayed (zie verder)

# Sensoren: licht

• SENSOR TYPE LIGHT • Een losse waarde: e.values[0] • Waardes van 0 .. >2500 (daglicht) • Binnen: 0 .. ~600

#### Sensoren: accelerometer

- SENSOR TYPE ACCELEROMETER
- Drie waardes: x, y, z
- Bereik: -10..10
- Gebruik voor 2d-beweging alleen x en y

### Niet echt een sensor: touch

- setOnTouchListener op een View
- **Definieer in-place**
- Methods van eigen class mogen worden gebruikt
	- Typecasten voor methods van andere classes

# onTouch

- Net als onClick
- MijnView.setOnTouchListener(new OnTouchListener(){ @Override public boolean onTouch(View v,MotionEvent e){ float  $tx = e.getX()$ ; //ook:  $e.getY()$ ; ((MijnViewClass) v).methode(tx); return(true); }

}); Vergeet de ; niet

#### Afbeeldingen aanpassen

- Kleuren, belichting, alpha (transparency):
- LightingColorFilter
- Multiplication en addition van alpha, rgb
- $\cdot$  int mul = Color.rgb $(100, 255, 0)$ ;
- $int$  add = 0x000000;
- $LighthingColorFilter$  Icf = new LightingColorFilter(mul,add);
- ImageView.setColorFilter(lcf);

### Afbeeldingen aanpassen

- Kopieer afbeeldingsbestand naar res/drawable
- Een of meerdere versies
	- $ImageView$  a1 = (ImageView) findViewById(R.id.afbeeldingsid);
	- A1.setImageResource(R.drawable.bestands naam)
	- Geen hoofdletters, geen extensie

#### Canvas

- Maak eigen klasse, extends View
- Voeg deze klasse toe in je xml
- <nl.liacs.project.EigenView android: layout\_width="800dp"
- In klasse: onDraw(Canvas c)
- c.drawVanAlles
- In main-klasse:
- Private EigenView  $v1 =$  (EigenView) findViewById
- v1.eigenMethodes(...)
- v1.invalidate(); //verzoek onDraw

#### Herhaald uitvoeren

• extends TimerTask ● Of: Handler.postDelayed

# Voorbeeld-app

• https://svn.liacs.nl/ccss/2013/team0/trunk/SensorTest/

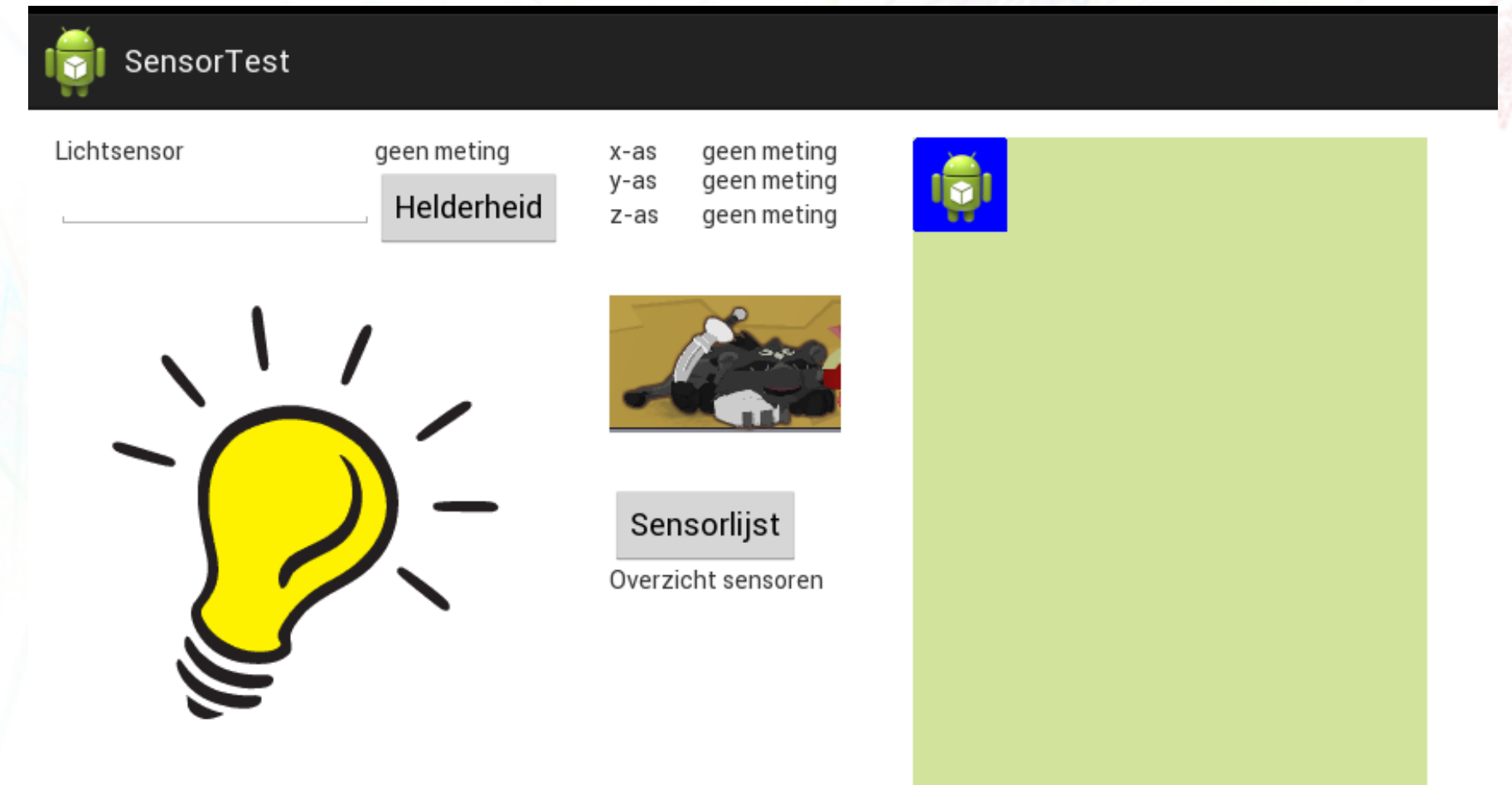